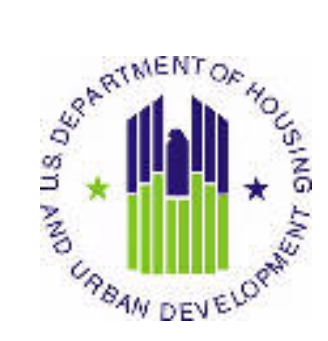

# $HUD$  USER **MANUAL**

 Public and Indian Housing (PIH) Real Estate Assessment Center (REAC) Inventory Management System (IMS) Form 50058 Module Tenant ID Management sub Module

 U.S. Department of Housing and Urban Development (HUD)

Prepared by:

 $\lambda$ Quality Software Services, Inc

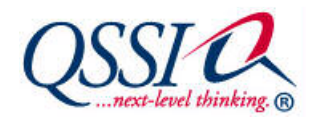

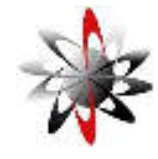

Shiva Information Technology Services

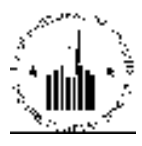

# **TABLE OF CONTENTS**

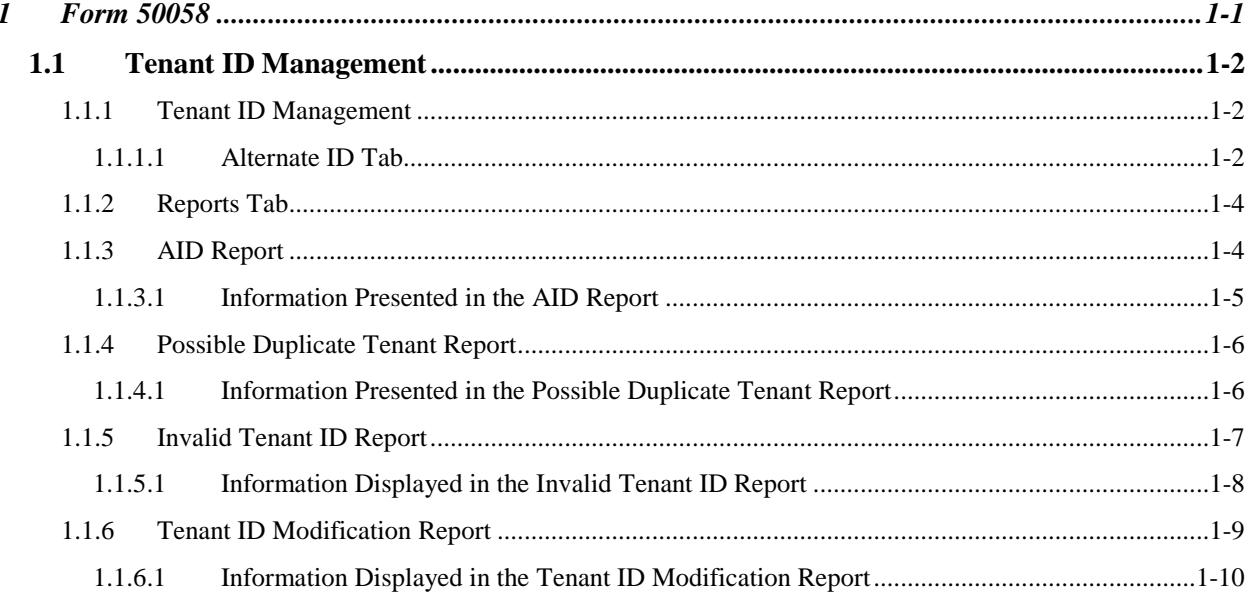

**1 FORM 50058** 

### **1 FORM 50058**

Form 50058 module in the IMS PIC system allows HUD to obtain the information about the people who participate in the subsidized housing programs. PHAs (Public Housing Agencies) use the Form 50058 to electronically submit the data about the tenants to HUD.

Form 50058 module consists of the Submission sub module, Viewer sub module, Reports sub module, and the Tenant ID Management sub module. The Submission sub module allows the HA user to submit the Form 50058 file to HUD for processing. The Viewer sub module allows the user to view all sections of Form 50058 that the user submitted for the tenants. The Reports sub module allows the user to run various reports in order to access and analyze the information about the tenants and PHAs all over the country. The Tenant ID Management sub module allows the user to generate AIDs (alternate ID numbers for people who do not have SSNs), replace IDs, identify duplicate tenants, resolve duplicate tenant instances, and replace IDs.

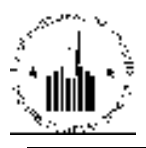

## **1.1 TENANT ID MANAGEMENT**

#### 1.1.1 Tenant ID Management

The Tenant ID Management sub module of the Form 50058 module allows the user to create alternate IDs for tenants that do not have SSN, modify those IDs, and track possible duplicates. The alternate IDs are the IDs used for tenants who do not have SSN. Examples of such tenants may be immigrants, or newborn babies. These IDs can be used instead of SSNs to enter and maintain tenants records in PIC. The user can generate, replace, and track duplicate AIDs for all tenants in the PIC database including the heads of household, and the family members.

#### **1.1.1.1 Alternate ID Tab**

The Alternate ID tab of the Tenant ID Management sub module allows the user to perform three types of actions by using the following sub tabs:

- Generate ID
- Replace ID
- Duplicates

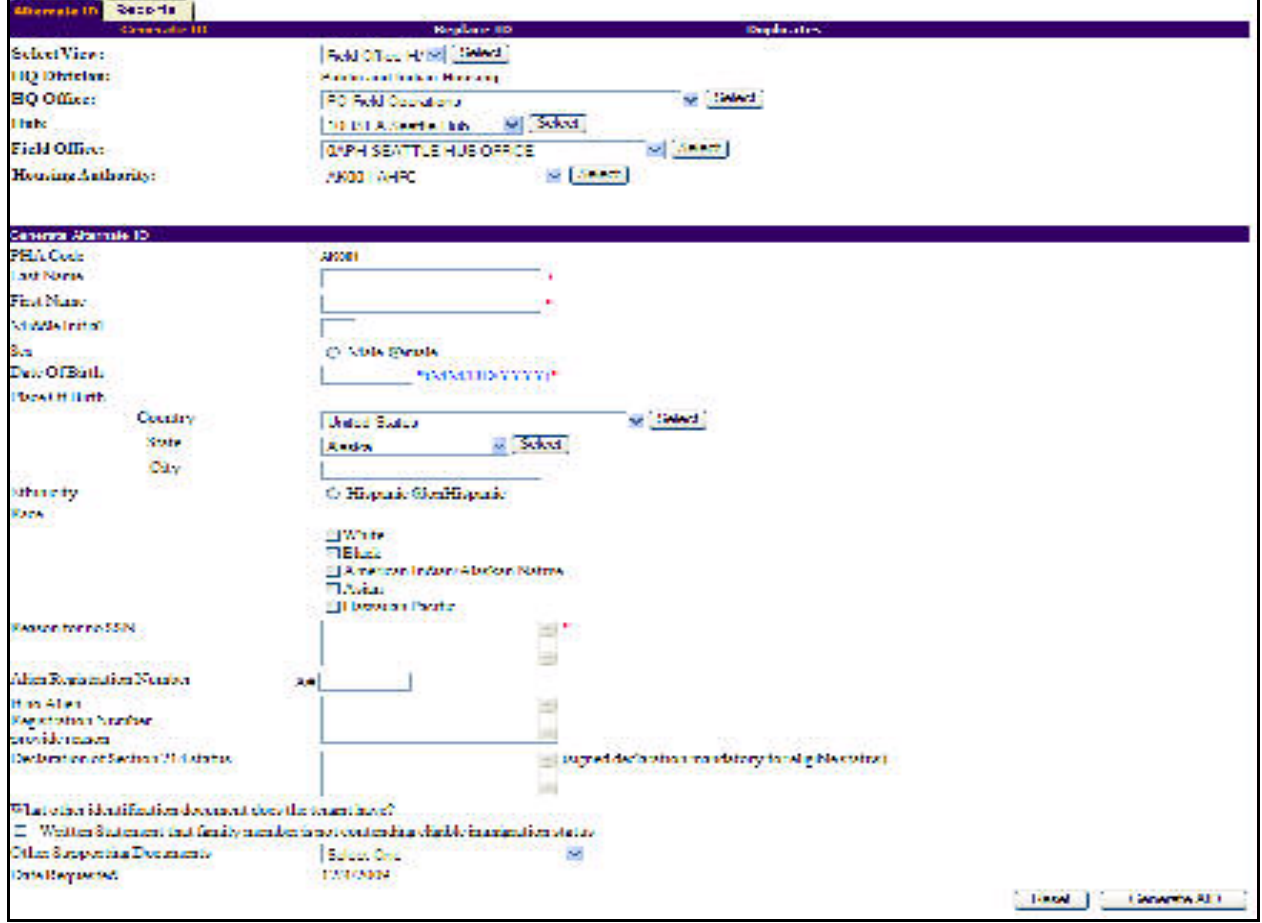

Figure 1: The Generate ID sub tab of the Alternate ID tab

The first functionality of the **Tenant ID Management** sub module is to generate the alternate IDs (AIDs). To generate an AID, the user must access the Generate ID sub tab of the Alternate ID tab of the Tenant ID Management sub module (see Figure 1). To generate an AID, the user must select the appropriate PHA and enter the tenant data using the controls in the Generate Alternate ID section of the page. The program generates the AID when the user clicks the Generate AID button. If the user clicks the Reset button, the program clears the data entered in the data entry boxes. After the user generates an AID for a tenant, this AID may be used for all form 50058 submissions for this tenant.

The second functionality of the **Tenant ID Management** sub module is to modify AIDs. When a PHA submits form 50058 for its tenants, the program sends the data to the SSA for validation (to ensure that the records are correct), and possible fraud detection. If the SSA detects tenant records whose information does not match the data in the SSA database, the program marks those records in the database depending on the type of data that is incorrect (the records can be marked as INVSSN, INVDOB, INVLN, and INVDEC for the people who are possibly dead). In case of incorrect tenant records, the PHAs get a grace period of 120 days to verify the information and correct the error. If PHAs fail to correct the error within the grace period, then the program will reject form 50058 submissions for those tenants.

To correct the error, PHAs may use the controls on the **Replace ID** sub tab of the **Alternate ID** tab (see Figure 2).

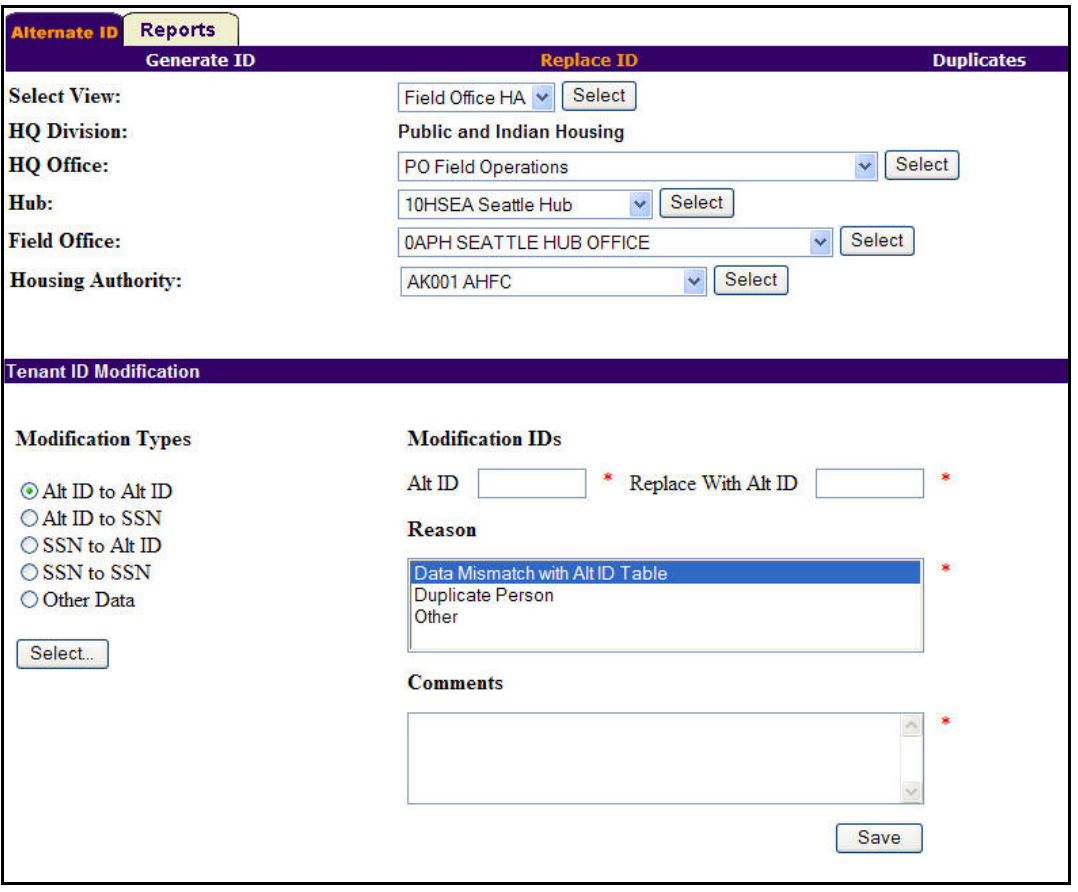

Figure 2: The Replace ID sub tab of the Alternate ID tab

To modify a tenant's AID, the user must select the appropriate PHA and use the controls in the Tenant ID Modification section of the page to perform necessary changes. The user must select one of the five modification options available in the Modification Types list, and then click Select. The program

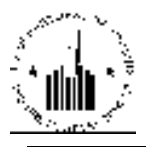

refreshes the page to reflect the user selection. Then, the user must use the boxes in the Modification IDs area to enter the original ID (the one to be replaced) and the new ID (to replace the original ID with). If the user selects the Other Data option, the program will allow the user to select a tenant record for modification of other details. The **Reason** box allows the user to select the appropriate reason for tenant ID modification. The user also must provide further explanation in the Comments box before clicking the Save button. Once the user clicks Save, the program replaces the original ID with the new ID.

The third functionality of the **Tenant ID Management** sub module of the **Form 50058** module is to track possible duplicate tenant records in the PIC database (see Figure 3). When the user selects a PHA, the user may run a search for possible duplicates using the controls in the **Duplicate Tenant Management** section of the page. To search for duplicates, the user can enter the tenant's ID in the **Tenant ID** box, or the tenant's last name in the Last Name box, and then click the Search button.

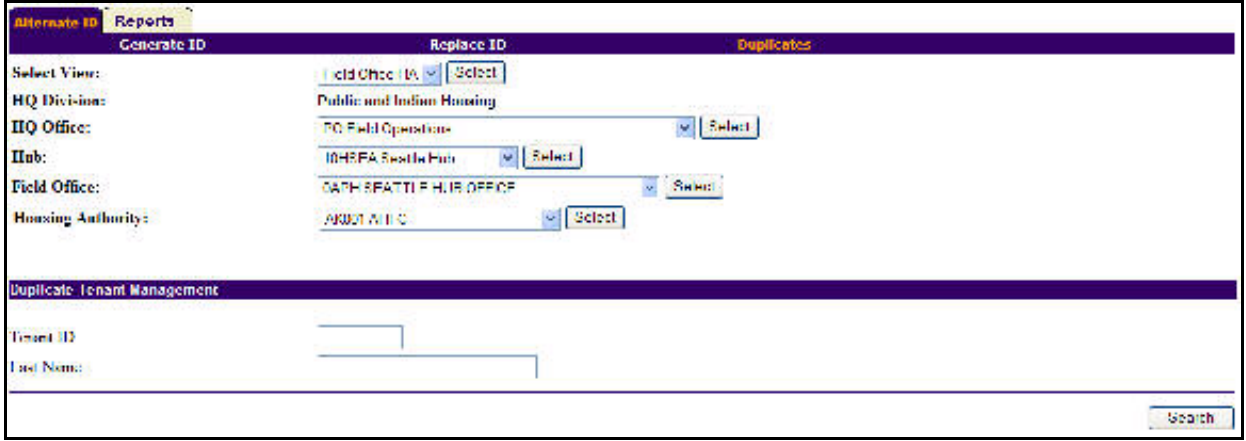

Figure 3: The Duplicates sub tab of the Alternate ID tab

#### 1.1.2 Reports Tab

The Reports tab of the Tenant ID Management sub module allows the user to run reports to track the tenant records with AIDs, duplicate tenant records, and modified tenant records.

The user can generate the reports through the following four sub tabs:

- AID Report
- Possible Dup Tenant Report
- Invalid Tenant ID Report
- Tenant ID Modification Report

#### 1.1.3 AID Report

The AID Report allows the users to view the tenant details for tenants with AIDs. To run the report, the user must select the appropriate option in the Select View list, and then click Select (see Figure 4).

The program refreshes the page to reflect the changes. If necessary, the user must narrow the search even further (when selecting the HUB, Field Office HA, or TARC HA options). The Search Parameters and the Display Filters for AID Report sections allow users to modify the data and the presentation of the report. To generate the report, the user must click Generate Report.

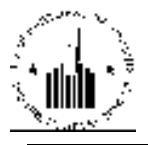

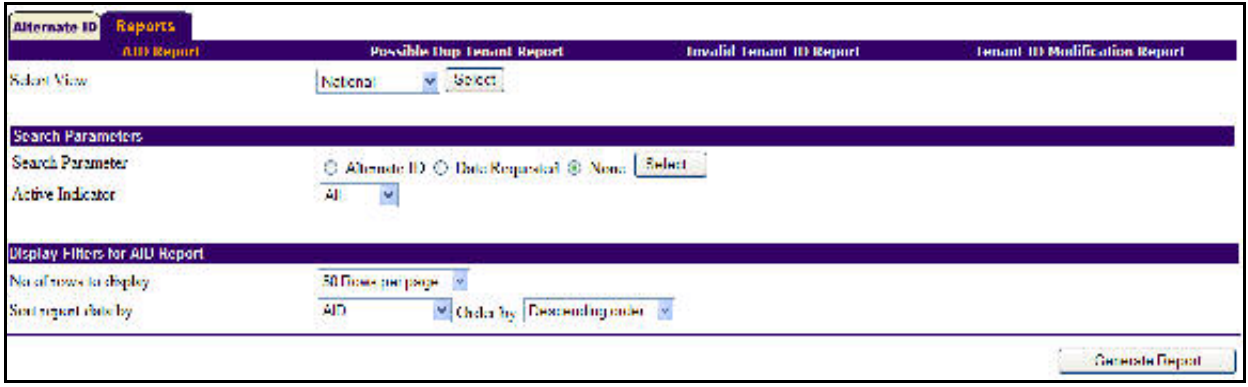

Figure 4: The AID Report sub tab of the Reports tab

#### 1.1.3.1 Information Presented in the AID Report

The AID Report displays the tenant record details for the tenants within the report criteria (see Figure 5). It also displays the level of information selected by the user, the report date and options for further use of data.

|   | pic         |                       |                                          |      |                         |                                        | <b>AID Report</b>      |                                            |                           |        |                                                                                               |                             |                                       | NS.<br>Developt is from           |                            | ă<br>749                                          |
|---|-------------|-----------------------|------------------------------------------|------|-------------------------|----------------------------------------|------------------------|--------------------------------------------|---------------------------|--------|-----------------------------------------------------------------------------------------------|-----------------------------|---------------------------------------|-----------------------------------|----------------------------|---------------------------------------------------|
|   |             |                       |                                          |      |                         |                                        |                        | AID Report generated for the Narional Levi |                           |        |                                                                                               |                             |                                       |                                   |                            |                                                   |
|   |             | Report tenention flow |                                          |      |                         | Friday, December 114, 2019 3:117:12 AM |                        |                                            |                           |        |                                                                                               |                             |                                       |                                   |                            |                                                   |
|   |             |                       | Remark 1 - 50 of 218641 [Wow All]        |      |                         |                                        |                        |                                            |                           |        | <th></th> <th></th> <th></th> <th>Nebert paperwood 1:10</th> <th>Y</th>                       |                             |                                       |                                   | Nebert paperwood 1:10      | Y                                                 |
|   | HA.<br>Cade | <b>TAID</b>           | Name dan<br>mail                         | Ses. | Date of<br><b>Birth</b> | <b>Place of Birth Ethnicity</b>        |                        | Race                                       | Date<br>Remetted Indicame | Active | Reason for no<br><b>SSX</b>                                                                   | Allen<br><b>Reg.</b><br>Na. | <b>Renoun For no</b><br>Altes Reg Na. | Declaration<br>Section 214 status | Widman.<br>Statement<br>hi | Office<br>Support<br>lier.<br><b>Type</b><br>Code |
|   | AKWII       | 100121301             | <b>RUSSELL</b><br><b>IIII.AIDEN</b>      | ĸ    | 16/15/2149              | ANCEORAGE<br>AK113                     | New<br>Henrie          | White                                      | <b>DESENVER</b>           |        | NIOVANORIS                                                                                    |                             | N/A                                   | NH.                               | N                          | merne                                             |
|   |             | waard hoog ast        | Eudence<br>Adviser                       | й    | 10/23/2019              | Analysis AK<br><b>LST</b>              | New<br><b>Dispatie</b> | White                                      | <b>BELLEVIA</b>           |        | <b>Fritting</b>                                                                               |                             | hist bom in the<br><b>TIKA</b>        |                                   | R                          | HETHE                                             |
|   |             | wand homewa           | Dimension.<br>Almar                      | Ÿ.   | 11-14-7144              | Mount Vienner<br>AK ITS                | Neu<br>Первые          | White                                      | <b>HARAMER</b> La         |        | hart firm                                                                                     |                             | Just been in the<br><b>LISA</b>       |                                   | R                          | пени                                              |
|   | WEEL        |                       | <b>DOMEN'S Brown Abysh</b>               | v    | <b>Di-11/2149</b>       | Harvard AK<br>Ш                        | Nan<br>Первые          | White                                      | <b>HELLMAN LA</b>         |        | <b>Illane</b>                                                                                 |                             | <b>ITS Camera</b>                     |                                   | H                          | <b>HETHE</b>                                      |
|   | AY110       | <b>DOM: WE</b>        | Evitin<br>Kadeana                        | r    | 05/10/1981              | Kingston AX<br>JM.                     | Nen<br>Henric          | <b>Tack</b>                                | <b>DESERVED</b>           |        | <b>Hard and</b>                                                                               |                             | <b>Lassport provides</b>              |                                   | R                          | <b>HETHE</b>                                      |
|   | <b>CODE</b> | пилаа                 | <b>Germany</b><br><b>Difficult areas</b> | й    | 16-14-1587              | Islahoutan<br><b>Column MA</b>         | Первые                 | White                                      | <b>HETHANY</b> A          |        | No Stive                                                                                      |                             | Ne A+                                 | n.                                | N                          | HETHE                                             |
|   | 00015       | <b>DISTRICT</b>       | <b>Illinois</b> Stand<br>Lere Daniel     | Ń    | 1670/1993               | Fresida<br>Zachicze MX                 | <b>Length</b>          | White                                      | <b>HAMMER</b>             |        | Ne SSAP                                                                                       |                             | No. Afr                               | n.                                | Ñ                          | петш                                              |
|   | MA003       | E00213634             | DALEY ELISA                              | F    | 06047000                | AR US                                  | Espain                 | What's                                     | 11:27:2009 3              |        | NEWBORN                                                                                       |                             | NEWBORN                               | TF.                               | M                          | <b>BIRTHO</b>                                     |
| u | ино         | <b>IDMPIRATE</b>      | Akabi-Passian<br><b>Lives</b>            | v.   | 10/11/2109              | William AK US                          | Партия                 |                                            | <b>HAVAILITY</b>          |        | <b>Early nacher</b><br>under the use of six<br>the stars and<br><b><i><u>Russiani</u></i></b> |                             | Legisdiana                            | FW.                               | N                          | <b>MEMI</b>                                       |
|   | 10 CA004    | 1200213632            | <b>Howe Alexand</b>                      | M    | 09/08/2009              | AE 08                                  | Nan<br><b>Bispair</b>  | Azian                                      | H:25:2009 LA              |        | mexbam                                                                                        |                             | <b>healyon</b>                        | nzwbam                            | hτ                         | NONE                                              |
| Ш | IL018       | E00213631             | <b>William</b><br>Veronica               | F    | 10/10/2009              | Rock Bland, II<br>GP01AXX3             | Nan<br>Espeso          | Bask                                       | IL25:2000 A               |        | Newbern                                                                                       |                             | US ethermosterm                       |                                   | 8                          | <b>ERTHC</b>                                      |

Figure 5: The AID Report

This report screen contains two options for further use of the data (see Figure 6).

Select one of the following:

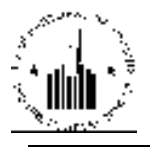

- Download in Excel: The program exports the report contents into a Microsoft Excel spreadsheet for further data manipulation.
- Print: The program prints the report screen as a web page.

Note: For best results, print in landscape orientation.

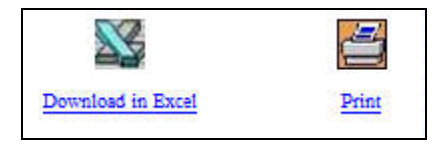

Figure 6: The options for further use of report data

#### 1.1.4 Possible Duplicate Tenant Report

The **Possible Duplicate Tenant Report** allows the user to view tenant records claimed by more than one PHA, or tenant that are part of more than one household. The program marks these records in the database as possible duplicates. This may happen if a tenant moves out of one household and moves to another but the form 50058 is not submitted properly. To run the report, the user must select the appropriate PHA, select the desired option in the No of rows to display list and click the Generate Report button (see Figure 7).

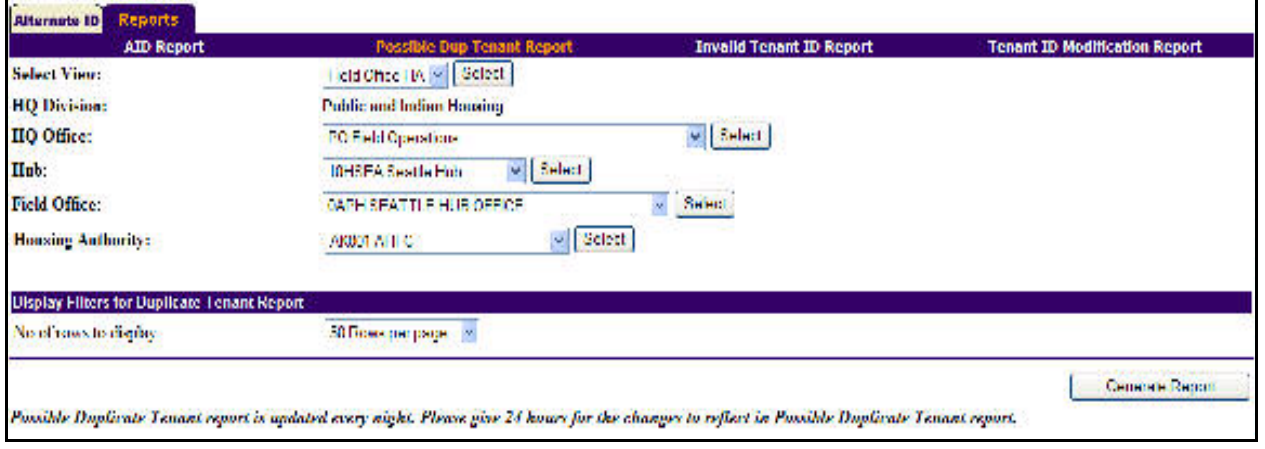

Figure 7: The Possible Dup Tenant Report sub tab of the Reports tab

#### 1.1.4.1 Information Presented in the Possible Duplicate Tenant Report

The Possible Duplicate Tenant Report displays the detailed tenant records thus indicating possible fraud or erroneous information (see Figure 8). When a tenant's name and SSN or AID match, however, the database displays that the tenant with matching name and SSN or AID it part of more than one household, the program marks all the records of this tenant as possible duplicates. When the program finds possible duplicates in the database, it rejects all the form 50058 submissions for these records until the PHAs take appropriate steps to correct the data (modify the tenant's record).

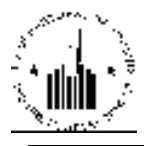

| <b>Possible Duplicate Tenant Report</b><br>pic |                                                                                                    |            |                                                 |                |                         |                                                     |                                   | Anantinos Line Marin     | ₫<br><b>Pre</b>           |                                         |                                               |                                                        |                                     |                                                                                      |                                         |
|------------------------------------------------|----------------------------------------------------------------------------------------------------|------------|-------------------------------------------------|----------------|-------------------------|-----------------------------------------------------|-----------------------------------|--------------------------|---------------------------|-----------------------------------------|-----------------------------------------------|--------------------------------------------------------|-------------------------------------|--------------------------------------------------------------------------------------|-----------------------------------------|
| <b>Huêv</b>                                    | <b>Public and Indian Housing</b><br><b>IIIIII</b> Hitler<br>HO Division.<br><b>PO Field Operations</b><br><b>SHPEL Philadelphia Hub</b><br>54PH РИПАФИЛРИА ПЕЯ ОБИСК<br>Field Office.<br>DE001 Wilmington HA<br><b>Housing Authority:</b> |            |                                                 |                |                         |                                                     |                                   |                          |                           |                                         |                                               |                                                        |                                     |                                                                                      |                                         |
|                                                | Records 1 50 of 55 (View All)<br>Particiana<br>Cade                                                                                                    | AID<br>SSN | <b>Member</b><br><b>Name</b><br>(Pest of Limit) | 5a             | Date Of<br><b>Hirth</b> | <b>Type of</b><br>Action                            | <b>Effective</b><br><b>Illane</b> | Admission<br><b>Dark</b> | <b>BBY</b><br><b>Haad</b> | <b>INSIL</b><br>Name<br><b>PHENTING</b> | <b>Dup</b><br><b>Flament</b><br><b>Illane</b> | Dap Type                                               | Program<br>Type.                    | Cri Previpage 1 2 Next Page 3 ><br><b>Disemine</b><br><b>Director</b><br><b>Name</b> | <b>Plane</b><br>Nuraber:                |
|                                                | DE001                                                                                                    | 133997788  | structure<br><b>Thorn</b>                       | Fondo          | 03/31/2004              | <b>NICHA</b><br><b>Keepare rohan</b>                | 0051007                           | 06/02/1993               | 221363890                 | <b>SOLD</b><br>ribent                   | 08/13/3007                                    | DUPLICATE<br>115                                       | Public<br><b>Benson</b>             | <b>Esoderick</b><br><b>S' Pumpt</b>                                                  | <b>CONSTRUCT</b><br>6701251<br>1003.    |
|                                                | 1,000 1                                                                                                    | 133887455  | revento a<br>nlised                             |                | Kanas (CPR/A))          | Antarch<br><b>Recognization</b>                     | 14-14-314-1                       | 0.2205001                | 15754910                  | <b>APTINT</b><br><b>Lyti-1921</b>       | 16/11/310                                     | DUPLICATION continues<br>ъ                             | Vouchas Radio                       | An A                                                                                 | Control.<br>140.00                      |
| ¢                                              | DEODL                                                                                                    | 221583684  | <b>El Grad</b> L<br><b>TAPER</b>                | Tunde          | 05/16/1966              | Armed<br><b>Reserve to hon</b>                      | 0001007                           | 02/14/2005               | 22133304                  | <b>Interview</b><br><b>Internet</b>     | 01/15/3008                                    | DUPLICATE Public<br>$\overline{11}$                    | Housing                             | <b>Leadering</b><br><b>S. Pumor</b>                                                  | <b>TECHAR</b><br>6701251<br><b>HOLE</b> |
|                                                | 130013                                                                                                    | 11115124   | Motor<br>Indus                                  | <b>Ferrito</b> | distratives             | Lambity<br>Meyodir                                  | D. H. (310)                       | d'interatur              | 22231991                  | novem<br><b>Indians</b>                 | 01/11/2016                                    | <b>DOM: KLATEK</b><br>ш                                | <b>Section 3</b><br>Voudicta Easter | An a                                                                                 | control.<br>Learn fort                  |
| ć                                              | DE001                                                                                                    | 121906288  | menda<br>a dire                                 | Male           | 00:14:1993              | <b>STEREO</b><br><b><i><u>Executivizion</u></i></b> |                                   | 03/01/2008 00:17/2002    | 222565414                 | <b>COUNTY</b><br><b>c/hyry</b>          |                                               | <b>DUPLICATE</b><br>04/02/2008 PERSONAL<br><b>DATA</b> | Socioens.                           | <b>Treatman</b><br>complete B. Prince                                                | 1003039<br>6701 Est<br>HG3.             |
| ň                                              | 15,559                                                                                                    | 34104019   | manilare.<br>n dre                              | Male           | <b>INFORMATION</b>      | latern.<br><b>Reserveshon</b>                       | <b>MATGAZIKA</b>                  | 00/09/2001               | 20111013                  | consider<br><b>ndly</b>                 | NP-L                                          | <b>RIGHTPHD</b>                                        | Socios 3<br>comber, Dren            | Michael                                                                              | (104)670-<br><b>THD</b>                 |
|                                                | 130011                                                                                                    | 133234163  | <b>The Group</b><br><b>Bearing</b>              | Male           | 0.909991                | New<br>Admission                                    | 104073107                         | 14:01.500                | 231-Y21-240               | <b>SEPTIMEE</b><br><b>Leases</b>        | 16/11/3108                                    | DOPERTY FREGRIGHT<br>m                                 |                                     | <b>Textence</b><br>Vouchez, S. Pumel.                                                | 00:439-<br><b>GOT Ref-</b><br>1022      |

Figure 8: The Possible Duplicate Tenant Report

The program allows the user to further manipulate the data provided in the report (see Figure 9).

Select one of the following:

- Download in Excel: The program exports the report contents into a Microsoft Excel spreadsheet for further data manipulation.
- Print: The program prints the report screen as a web page.

Note: For best results, print in landscape orientation.

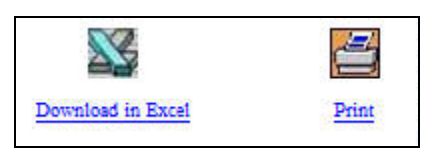

Figure 9: The options for further use of report data

#### 1.1.5 Invalid Tenant ID Report

The Invalid Tenant ID Report displays the tenant records that failed to match the SSA records. For fraud detection and prevention, as well as accurate data maintenance, PIC validates the tenant records against the SSA database. That is, the program compares the data from PIC with the SSA data and ensures that the correct identification data is stored in PIC. However, due to various errors (for example, erroneous data entry), some records might fail to pass the check. In this case, the program marks these

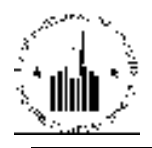

records in the database and allows the users to view these records by running the Invalid Tenant ID report.

To run the Invalid Tenant ID report, the user must select the desired PHA (see Figure 10). Then, the user must select the desired option in the **Invalid / Duplicate Status** list. Depending on the type of data that failed to match the SSA database, the program marks the records as INVSSN (the SSN failed to match), INVDOB (the date of birth failed to match), INVLN (the last name failed to match), and INVDEC for the people who are possibly dead.

Now, if any data associated with the tenant record fails to match the SSA database, the program will mark that tenant's record as invalid. The PHA will have a grace period of 120 days within which it still can submit Form 50058 for that tenant and the submissions will be accepted. However, if the PHA fails to correct the tenant's data to match the SSA database within the allowed grace period, IMS will reject any Form 50058 submission for that tenant after 120 days expire.

By selecting the appropriate options in the Invalid / Duplicate Status list the user can view specific records of the desired type, or the user can set the report to display all the records marked as invalid.

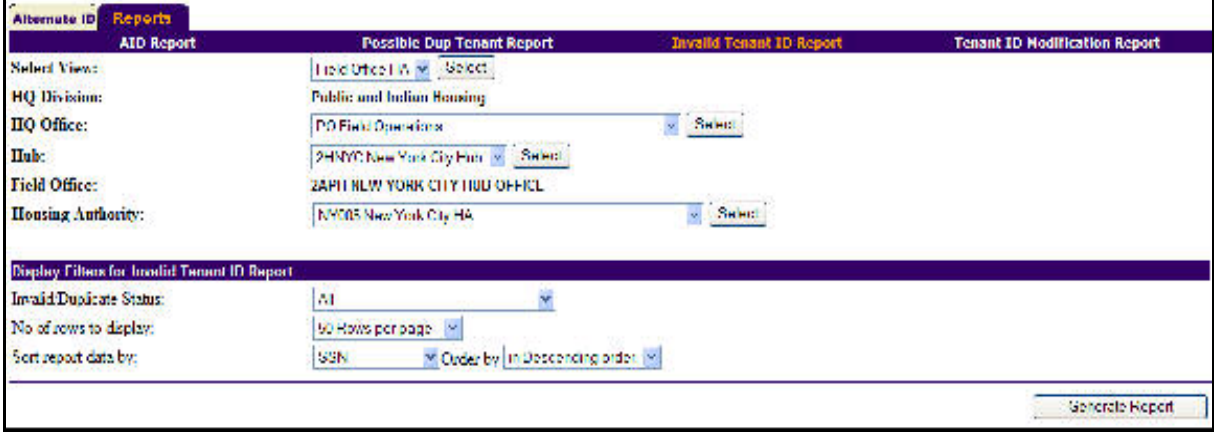

To run the report, the user must click the Generate Report button.

Figure 10: The Invalid Tenant ID Report sub tab of the Reports tab

#### 1.1.5.1 Information Displayed in the Invalid Tenant ID Report

When the user runs **the Invalid Tenant ID Report**, the report displays detailed tenant records that failed to validate against the SSA database. Using this information, the PHAs can take the appropriate steps to correct the records. If PHAs fail to update the records, the program will reject all form 50058 submissions for these records (see Figure 11).

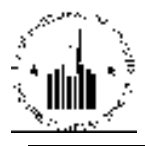

| pic  |                                                                                       |                      |                                                                                                    |                         |        |                  | <b>Invalid Tenant ID Report</b> |                         | <b>Download In Dani</b>                         | s<br>Pr.et                 |                          |                                    |                                                   |                              |
|------|---------------------------------------------------------------------------------------|----------------------|----------------------------------------------------------------------------------------------------|-------------------------|--------|------------------|---------------------------------|-------------------------|-------------------------------------------------|----------------------------|--------------------------|------------------------------------|---------------------------------------------------|------------------------------|
| Bak. | EQ Office.<br><b>DO Distribution</b><br><b>Wild Office</b><br><b>Heuzen</b> Authenty, |                      | <b>Public and Indian Henring</b><br><b>PO Field Operations</b><br><b>MIPHI, Philadelphia linh</b><br><b>SAPE PHILADELPHIA HUB OFFICE</b><br>DEBI Windsgive BA |                         |        |                  |                                 |                         |                                                 |                            |                          |                                    |                                                   |                              |
| ×    | Beautiful 1-24 of 24<br><b>+ 55M</b>                                                  | Lant<br><b>NareA</b> | First<br><b>Name</b>                                                                                                    | Date Of<br><b>Hirth</b> | Net    | <b>HE</b><br>885 | HB Last<br>Name                 | <b>EH First</b><br>Name | Type of<br>Action                               | Effective<br><b>Illane</b> | Admission<br><b>Date</b> | <b>Invalid/Dualizate</b><br>Sister | 414 Ferre page 11 Pear Rev 10<br>Program<br>Type. | <b>Update</b><br><b>Date</b> |
|      | 63168918                                                                              | <b>Winds</b><br>Main | <b>CERTIFICATION</b>                                                                                                    | 1506/1997               | Male   | 116530.67        | sdates                          | <b>ELVA</b>             | <b><i><u>Portugal direct</u></i></b><br>Move in | 1106-1007                  | 11/06/2007               | 155,5130.<br>1.ASTNAME             | Said and<br><b>Vouchez</b>                        | 03/05/2009                   |
|      | 217234001                                                                             | <b>housE</b>         | v-ale                                                                                                    | 07/17/1970              | Male   | 221545674        | howeigh.                        | and in                  | Intern<br>Economichion                          |                            | 07/03/2008 08:22:1004    | <b>INVALID SSN</b>                 | <b>Falle</b><br>Bouzine                           | 06/30/2003                   |
| з    | 251007872                                                                             | biago obrah.         | <b>HETLE</b>                                                                                                    | 05/13/1953              | Male   | 251927872        | bica retirali                   | -next                   | Annual<br><b>Recognization</b>                  |                            | 06/01/2008 03:21:2004    | <b>TAV ALHA</b><br>DECEASED        | Section 8<br>Vouchas                              | 03/30/2008                   |
|      | 141401001                                                                             | msell                | بشاءينا                                                                                                    | 10/19/1961              | Male   | 242402002        | tions                           | skylde                  | Intern<br><b>Revieweration</b>                  |                            | 03/03/2008 06:14:2002    | <b>INVALID DOB</b>                 | <b>Saction 3</b><br><b>Voudieu</b>                | 02/18/2003                   |
| 5    | 12396785                                                                              | ndia-waz             | alberta.                                                                                                    | 07/17/1988 Terrals      |        | 222769685        | <b>Informa</b>                  | calify seried           | Intern<br>Extremation                           |                            | 08/01/2008 03:05:2008    | 155,51.10.<br>1.ASTNAME            | <b>Little:</b><br><b>Equals</b>                   | 03/01/2003                   |
| 6    | 222020003                                                                             | piece                | <b>Idition</b>                                                                                                    | 08/13/2003              | Male   | 222606363        | <b>Nove</b><br>mouil            | okas.                   | Intern<br>Economication                         |                            | 09/01/2008 111/20/2006   | <b>INVALID DOB</b>                 | <b>Sachran X</b><br>Veachers                      | 09/03/2003                   |
|      | 122840010                                                                             | <b>LILLY</b>         | <b>District</b>                                                                                                    | 15031999                | Male   | 222481242        | malway.                         | <b>AVW</b>              | New<br>Admission                                | 110010007                  | 11/01/2007               | <b>INVALID DOB</b>                 | <b>Saction 3</b><br>Vouchas                       | 03/03/2009                   |
| а    | 122161483                                                                             | <b>Bases</b>         | <b>EXAMINE</b>                                                                                                    | 0632-1959               | Former | 222363482        | binas.                          | <b>SERVITATE</b>        | <b>Intern</b><br>Recognization                  |                            | 05/01/2008 10:01:1987    | <b>INVALIDIDOS</b>                 | <b>Sachine A</b><br><b>Voudieu</b>                | 04:04:2003                   |
| ŋ    | 122461716                                                                             | rigina.              | <b>LECHD</b>                                                                                                    | наздмо                  | Male   | 221422870        | mankers                         | VILLELAU                | Annual<br>Extractadien                          |                            | 06/01/2008 03:01:1982    | <b>INVALID DOS</b>                 | Section 3<br>Verachase                            | 03/30/2003                   |
|      | 10 222221162                                                                          | <b>CODIVIST</b>      | 140204140                                                                                                    | 03/06/1989 Triade       |        | 221330041        | cilerale                        | enium                   | Annual.<br><b>Extractantien</b>                 | 01/01/2007                 | 1201-2005                | <b>INVALID SSN</b>                 | <b>Sachran A</b><br>Vendozu                       | 12/22/2006                   |

Figure 11: The Invalid Tenant ID Report

The program allows the user to further manipulate the data provided in the report (see Figure 12).

Select one of the following:

- Download in Excel: The program exports the report contents into a Microsoft Excel spreadsheet for further data manipulation.
- Print: The program prints the report screen as a web page.

Note: For best results, print in landscape orientation.

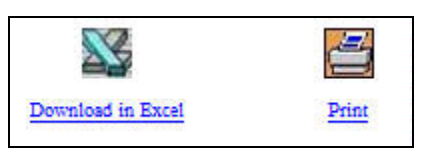

Figure 12: The options for further use of report data

#### 1.1.6 Tenant ID Modification Report

The Tenant ID Modification Report allows the users to view the modified tenant records. To run the report, the user must select the desired PHA, the desired option in the Modification Status list, and then select the desired report filters in the Display Filters for Tenant ID Modification Report area. To run the report, the user must click the Generate Report button (see Figure 13).

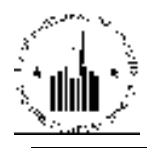

| Alternate ID<br><b>Reports</b>                           |                                                          |                                 |                                      |
|----------------------------------------------------------|----------------------------------------------------------|---------------------------------|--------------------------------------|
| <b>AID Report</b>                                        | <b>Possible Dup Tenant Report</b>                        | <b>Invalid Tenant ID Report</b> | <b>Tenant ID Modification Report</b> |
| Select View.                                             | cid Ohec TM <   Sciect                                   |                                 |                                      |
| <b>HQ Division:</b>                                      | <b>Public and Indian Housing</b>                         |                                 |                                      |
| IIQ Office:                                              | PO Field Operations                                      | $\psi$ . Select:                |                                      |
| Hub:                                                     | 2HNYC New York City Habi No. Select.                     |                                 |                                      |
| Field Office:                                            | <b>24PH NEW YORK CITY HUB OFFICE</b>                     |                                 |                                      |
| Housing Authority:                                       | NYBIS New York City HA                                   | $\omega$ . Select               |                                      |
|                                                          |                                                          |                                 |                                      |
| <b>Display Filters for Tenent ID Modification Report</b> |                                                          |                                 |                                      |
| Modification Status:                                     | 5.11                                                     |                                 |                                      |
| Tenont ID.                                               |                                                          |                                 |                                      |
| No ef rows to display:                                   | UNews per page 199                                       |                                 |                                      |
| Soct report data by:                                     | Cyder by: in Descending order. M.<br>Hequested Date<br>× |                                 |                                      |
|                                                          |                                                          |                                 |                                      |
|                                                          |                                                          |                                 | Generate Heppit                      |

Figure 13: The Tenant ID Modification Report sub tab of the Reports tab

#### 1.1.6.1 Information Displayed in the Tenant ID Modification Report

When the user runs the Tenant ID Modification Report, the program displays the list of modifications within the user-defined report criteria. The report displays the following information (see Figure 14):

- The old tenant ID and the new tenant ID.
- The Request Date column displays the date when the modification was requested. The user can click the column header to sort the report data by the request date.
- The Last Processed Date column displays the date when the request was processed.
- The Status column displays the status of the request. When the user runs the report, the user can set the report to display only records of the desired status in the Modification Status list.
- The Error Description column displays the error description, if applicable.
- The Reason column displays the reason that the use selected when the record was modified.
- The **Comments** column displays the available comments that provide more detailed explanation.

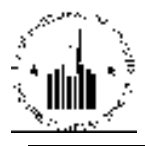

|                         | pic                                                                 |                                              |                                                                                                    |                                  |                           | <b>Tenant ID Modification Report</b>                                |                                      | E,<br>Download in Excel<br>Print                        |  |  |  |  |
|-------------------------|---------------------------------------------------------------------|----------------------------------------------|----------------------------------------------------------------------------------------------------|----------------------------------|---------------------------|---------------------------------------------------------------------|--------------------------------------|---------------------------------------------------------|--|--|--|--|
| Hub:                    | HQ Office:<br><b>HO</b> Division:<br>Field Office:                  |                                              | <b>Public and Indian Housing</b><br><b>PO Field Operations</b><br><b>3HPHL Philadelphia Hub</b><br><b>3APH PHILADELPHIA HUB OFFICE</b> |                                  |                           |                                                                     |                                      |                                                         |  |  |  |  |
|                         | <b>Housing Authority:</b>                                           |                                              |                                                                                                    | <b>DE001 Wilmington HA</b>       |                           |                                                                     |                                      |                                                         |  |  |  |  |
|                         | Records 1 - 50 of 139 (View All)<br><< Prev page 1 2 3 Next Page >> |                                              |                                                                                                    |                                  |                           |                                                                     |                                      |                                                         |  |  |  |  |
| #                       | $\mathbf{m}$                                                        | <b>Old Tenant</b> New Tenant<br>$\mathbf{m}$ | <b>V</b> Request<br><b>Date</b>                                                                                                    | Last<br>Processed<br><b>Date</b> | <b>Status</b>             | <b>Error Description</b>                                            | <b>Reason</b>                        | <b>Comments</b>                                         |  |  |  |  |
| $\mathbf{1}$            | 193680642                                                           | 113680642                                    | 11/30/2007                                                                                                    | 12/01/2007                       | <b>Success</b>            |                                                                     | <b>SSN Invalid Value</b>             | Verified                                                |  |  |  |  |
| $\overline{2}$          | 216649958                                                           | 216649988                                    | 11/30/2007                                                                                                    | 12/01/2007                       | <b>Success</b>            |                                                                     | <b>SSN Invalid Value</b>             | Verified                                                |  |  |  |  |
| $\overline{\mathbf{3}}$ | 222889835                                                           | 222809835                                    | 11/30/2007                                                                                                    | 12/01/2007                       | <b>Success</b>            |                                                                     | <b>SSN Invalid Value</b>             | Verified                                                |  |  |  |  |
| $\overline{4}$          | 257566924                                                           | 257835205                                    | 11/17/2007                                                                                                    | 11/18/2007                       | <b>Success</b>            |                                                                     | <b>SSN Invalid Value</b>             | Have ss card                                            |  |  |  |  |
| 5                       | 022020222                                                           | 179808316                                    | 11/17/2007                                                                                                    | 11/18/2007                       | <b>Success</b>            |                                                                     | <b>SSN Invalid Value</b>             | To Replace SSN 022020222 with<br>SSN 179808316          |  |  |  |  |
| 6                       | 222463732                                                           | 222461732                                    | 10/12/2007                                                                                                    | 10/13/2007                       | <b>Success</b>            |                                                                     | <b>SSN Invalid Value</b>             | To Replace SSN 222463732 with<br>SSN 222461732          |  |  |  |  |
|                         | 221281296                                                           | 211281296                                    | 10/12/2007                                                                                                    | 10/13/2007                       | <b>Success</b>            |                                                                     | <b>SSN Invalid Value</b>             | To Replace SSN 221281296 with<br>SSN 211281296          |  |  |  |  |
| $\overline{\mathbf{8}}$ | 221869103                                                           | 221863103                                    | 10/11/2007                                                                                                    | 10/12/2007                       | Failed (final<br>attempt) | Code #002 - An active tenant exists<br>with ssn 221863103           | Wrong Information<br>from the Tenant | To Replace SSN 221869103 with<br>SSN 221863103          |  |  |  |  |
| $\overline{9}$          | 022020222                                                           | 179808316                                    | 10/11/2007                                                                                                    | 10/12/2007                       | Failed (final<br>attempt) | Code #002 - An active tenant exists<br>with ssn 179808316           | <b>SSN Invalid Value</b>             | Corrected card                                          |  |  |  |  |
| 10                      | H00100670                                                           | 221982688                                    | 10/11/2007                                                                                                    | 10/12/2007                       | Failed (final<br>attempt) | Code #004 - ID was already replaced<br>with 221982688               | <b>Tenant Provided SSN</b>           | To Replace Alternate ID<br>H00100670 with SSN 221982688 |  |  |  |  |
| $\overline{11}$         | H00105833                                                           | 222967447                                    | 09/09/2008                                                                                                    | 09/10/2008                       | <b>Success</b>            | Code #063 - Success processing<br>tenant id changes from AID to SSN | <b>Tenant Provided SSN</b>           | To Replace Alternate ID<br>H00105833 with SSN 222967447 |  |  |  |  |
| 12                      | 072805065                                                           | 222967009                                    | 08/01/2008                                                                                                    | 08/02/2008                       | <b>Success</b>            |                                                                     | Wrong Information<br>from the Tenant | To Replace SSN 072805065 with<br>SSN 222967009          |  |  |  |  |

Figure 14: The Tenant ID Modification Report

The program allows the user to further manipulate the data provided in the report (see Figure 15).

Select one of the following:

- Download in Excel: The program exports the report contents into a Microsoft Excel spreadsheet for further data manipulation.
- Print: The program prints the report screen as a web page.

Note: For best results, print in landscape orientation.

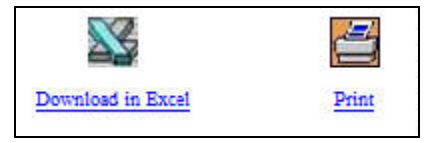

Figure 15: The options for further use of report data